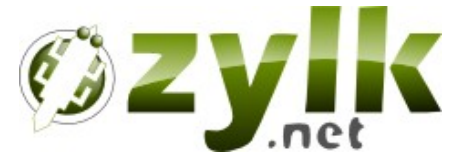

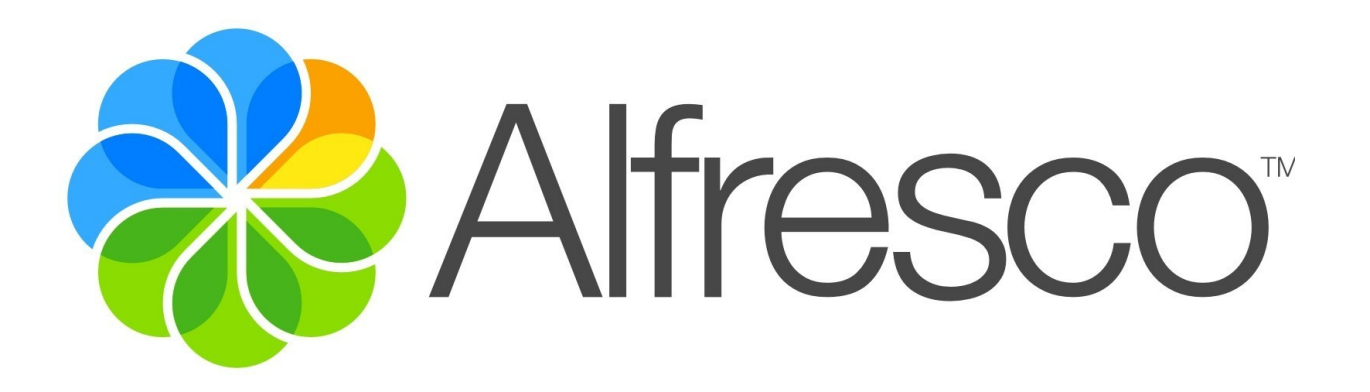

## **Alfresco Addons by Zylk.net**

**[ Alfresco Summit 2013 ]**

**Cesar Capillas <cesar@zylk.net>**

**SUMMIT 2013 :: BARCELONA** 

### **Introduction**

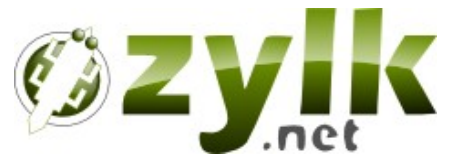

- **zylk.net** is an open source company based in Bilbao (Spain) specialized in **java** open source product integration and development.
- Its activity covers **portal solutions (**web portal and document management solutions) and **digital signature**.
- From 2010 zylk.net holds the presidency of **E.S.L.E** (Open Source Basque Company Association) and **A.S.O.L.I.F.**

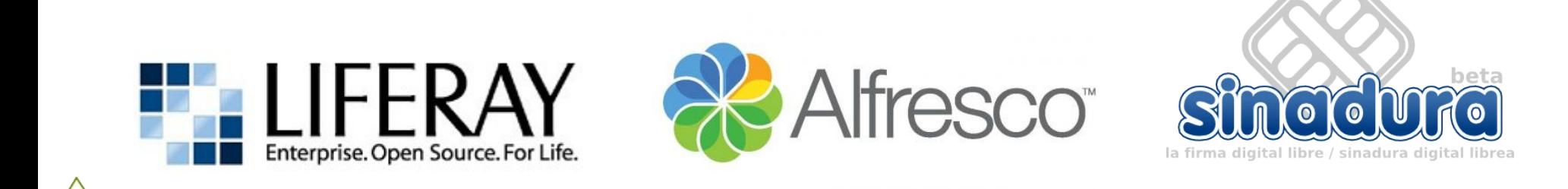

**SUMMIT 2013 :: BARCELONA** 

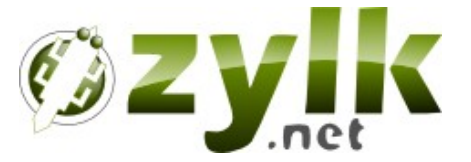

## **Alfresco Addons**

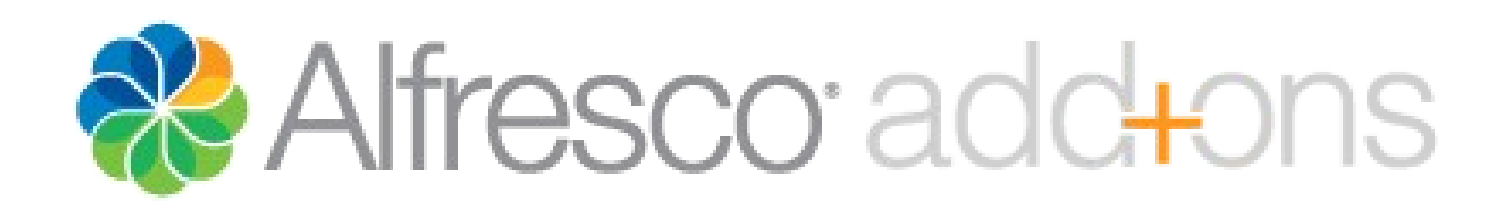

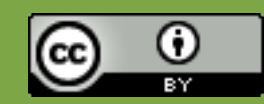

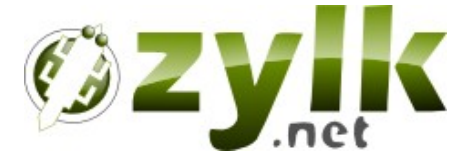

Alfresco add+ons is the place to find customizations, extensions and related projects for your Alfresco installation

**http://addons.alfresco.com/**

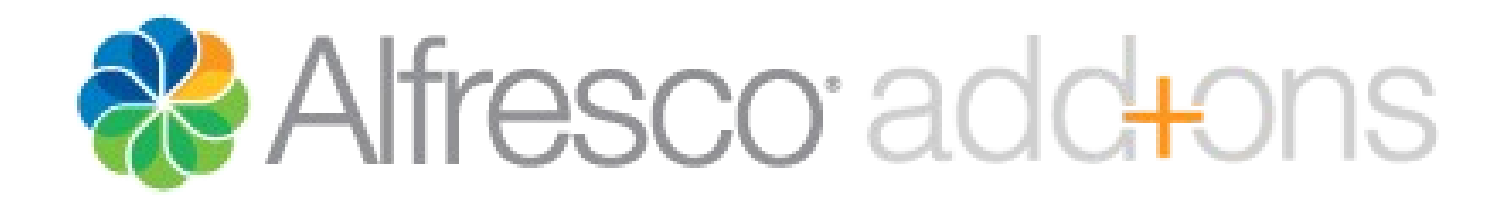

**MMIT 2013 :: BARCELONA** 

## **Addons by Zylk**

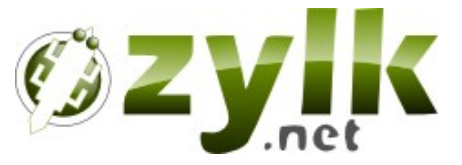

- Digital signature of PDF files via applet
- Validation of signed PDF and SAR files (Xades)
- Sinadura ECM: CMIS Connector for Alfresco
- CIFS openLDAP subsystem Addon
- **JDBC** authentication subsystem Addon
- Login by email in OpenLDAP subsystem
- **Online Edition and Digital Signature Addon**
- Custom Multi-Search Query Dashlet

#### **http://addons.alfresco.com/tags/zylknet**

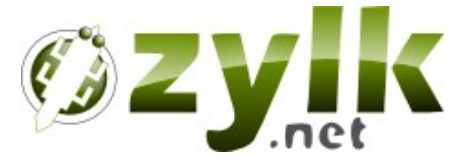

## **Digital Signature Addons**

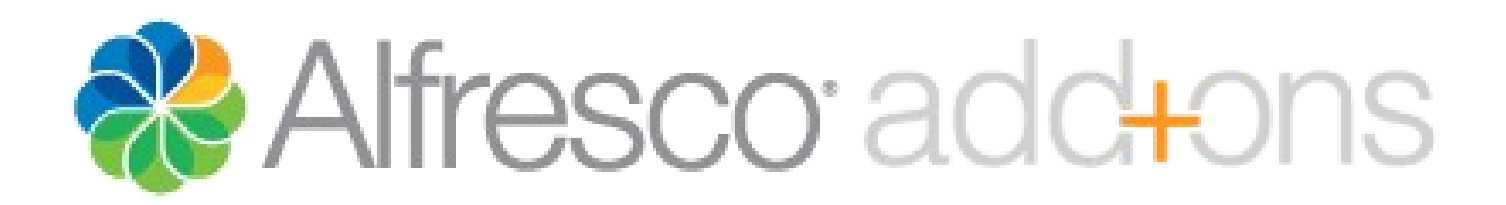

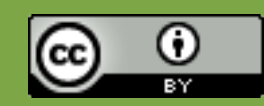

## **Digital Signature Addon via applet**

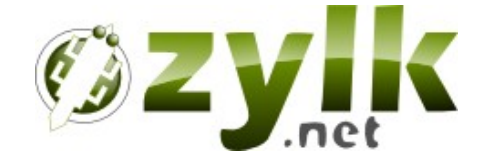

• This addon provides an applet for **digital signature in Alfresco Share.**

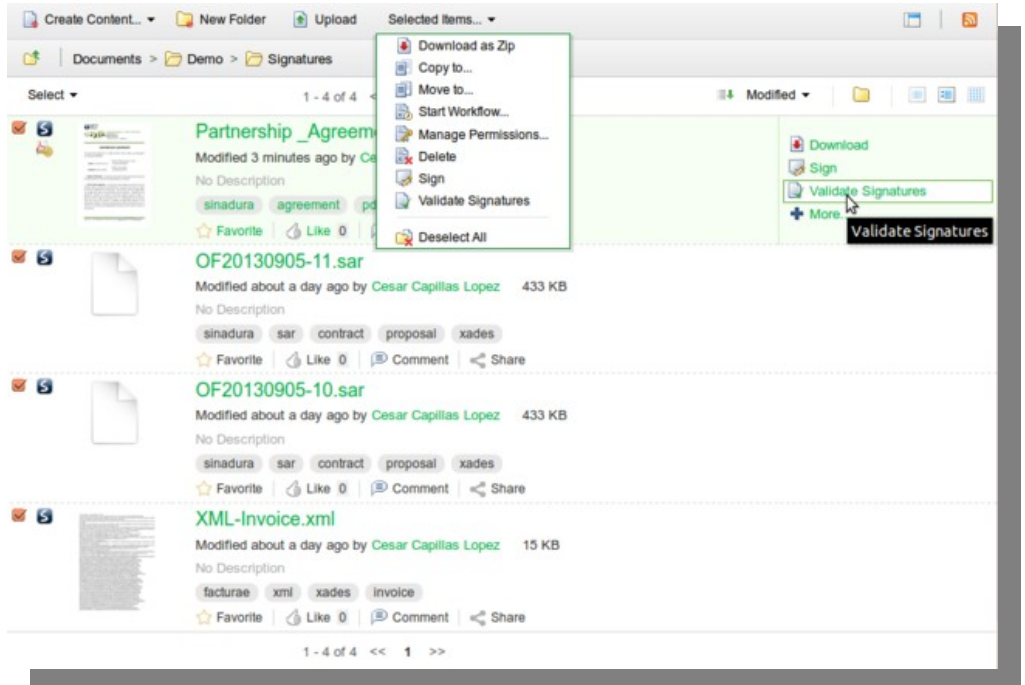

**http://www.youtube.com/watch?v=9l-3A2\_cjkk**

**http://addons.alfresco.com/addons/digital-signature-applet-alfresco-share**

### **Alfresco Xades and PDF Validation 63ZV**

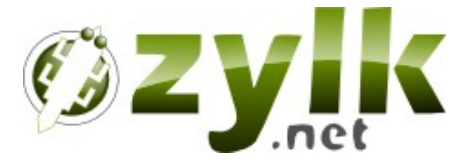

- This addon provides **digital signature validation** of PDF and Xades Files (SAR – Sinadura Archives, Digidoc, XML Facturae).
	- Action can be applied on demand for one or multiple files.
	- Rules are applied via action-executer, providing automatic validation of signed files in spaces.
	- Signature data is shown in "Edit Properties".

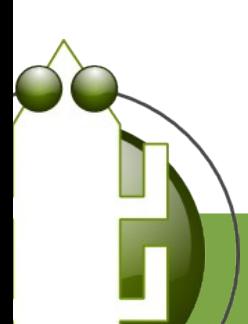

**http://addons.alfresco.com/addons/signature-validation-alfresco-share**

## **Alfresco Xades and PDF Validation 27 VIK**

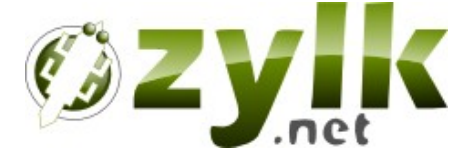

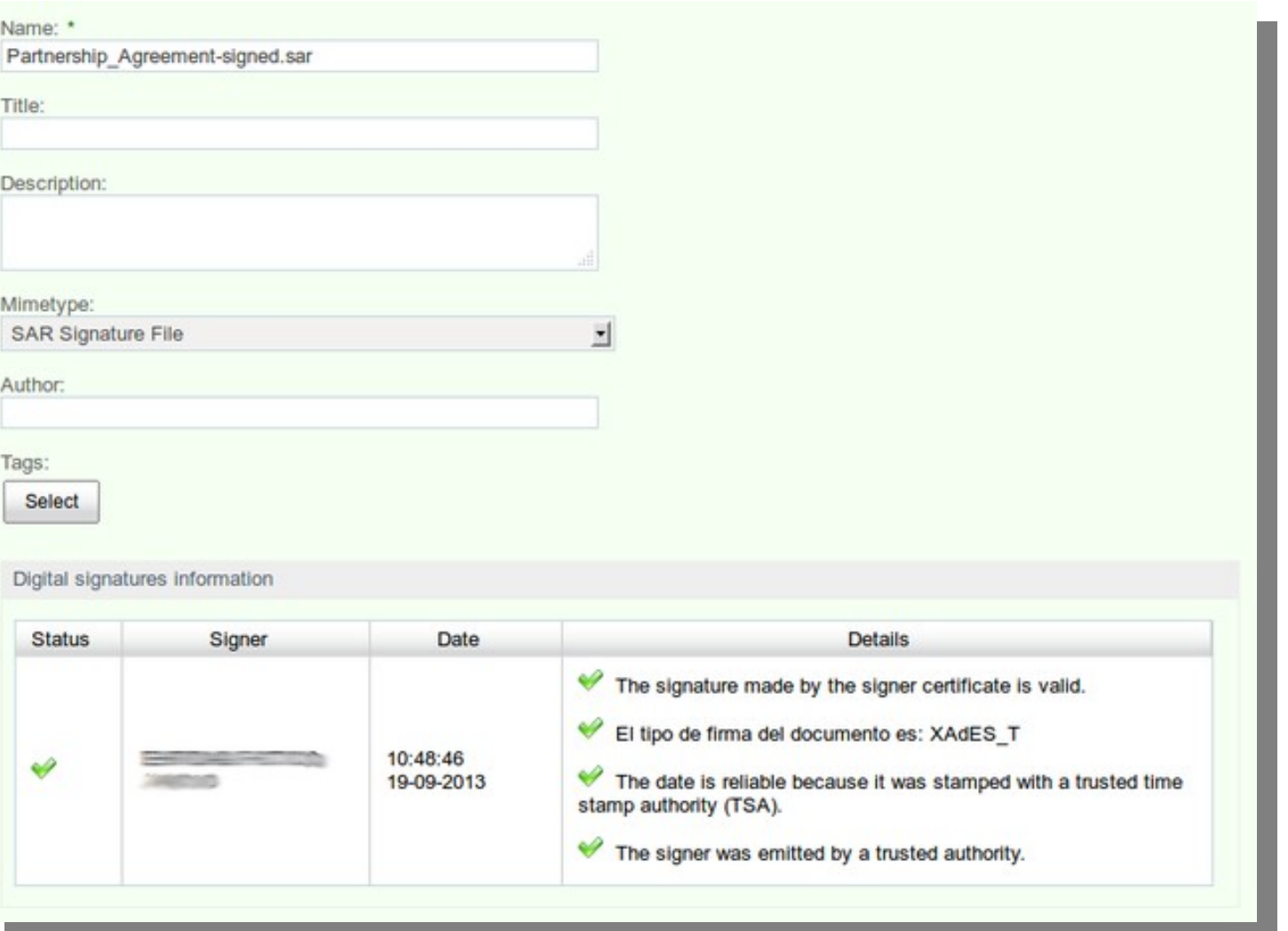

## **Alfresco Xades and PDF Validation ØZVIK**

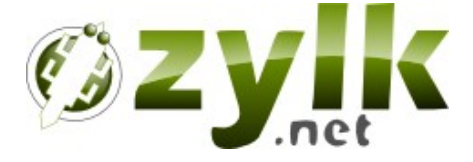

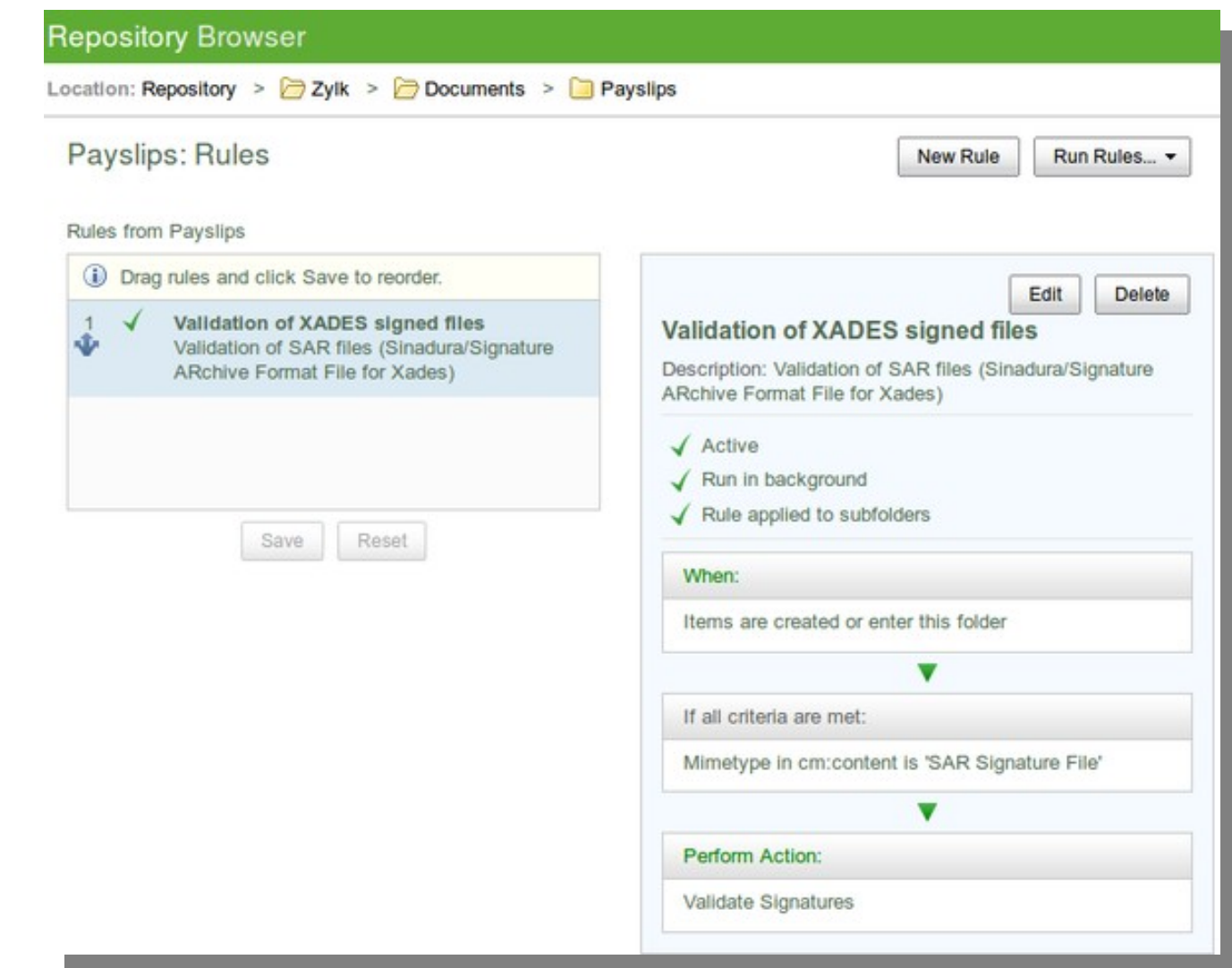

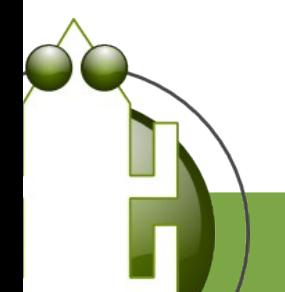

### **Sinadura CMIS for Alfresco ECM**

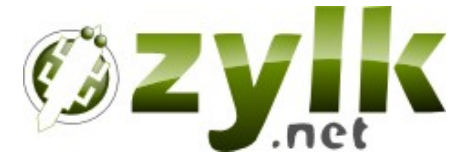

- Sinadura ECM is a digital signature java client with a **CMIS connector** for Alfresco ECM:
	- Upload PDFs to custom default path.
	- Upload PDFs to a custom path (selected from a browser).
	- Download, Upload and Update PDF.
	- Create space/folder and delete PDFs.

**http://addons.alfresco.com/addons/sinadura-pdf-digital-signature-client-alfresco-ecm**

#### **Sinadura CMIS for Alfresco ECM**

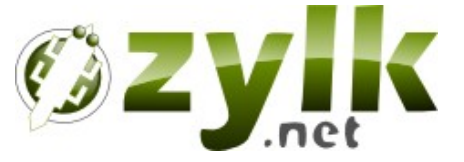

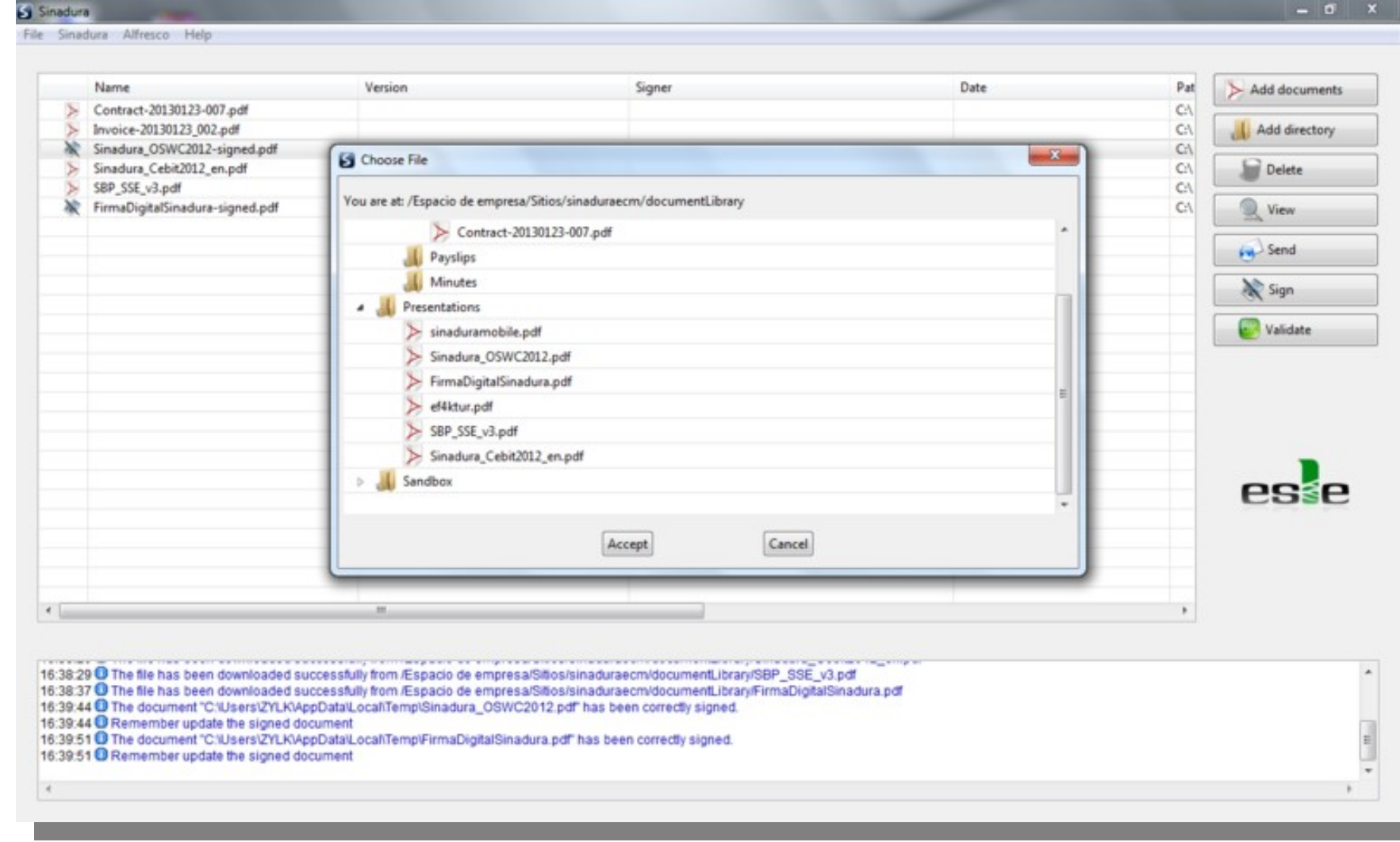

### **Sinadura CMIS for Alfresco ECM**

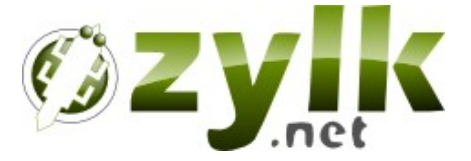

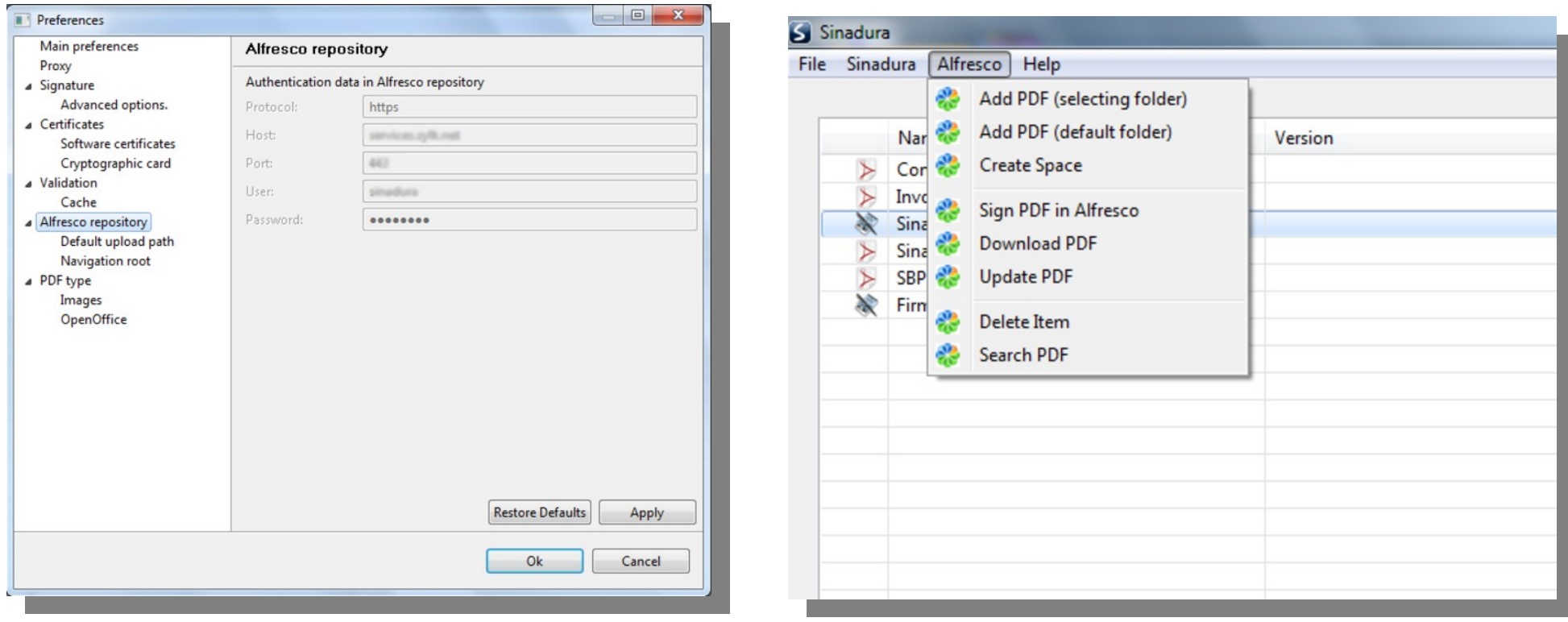

**http://www.zylk.net/es/web/guest/web-2-0/blog/-/blogs/sinadura-ecm-demo-videos**

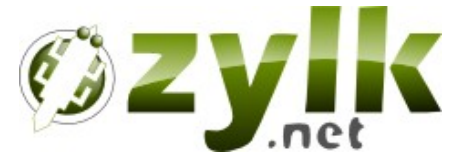

## **Authentication Addons**

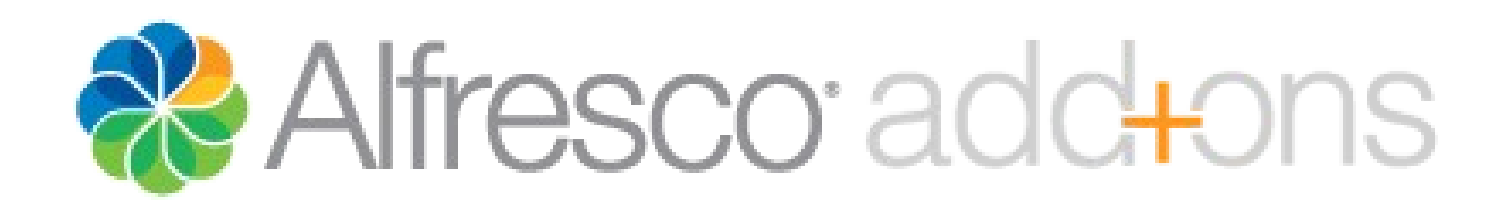

**SUMMIT 2013 :: BARCELONA** 

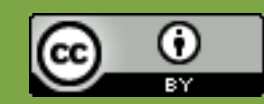

### **Alfresco JDBC Subsystem**

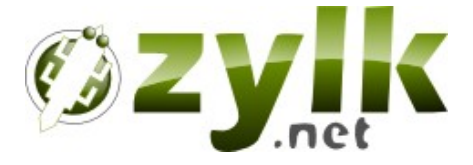

- This addon provides **an authentication subsystem** for Alfresco 3.4.x and 4.x for a custom table of users in an external database.
	- It is designed **for users integration between an Alfresco repository and a custom application**.
	- You can use it **with any type of database** (mysql, postgresql, oracle....)
	- You can also use CIFS with this authentication if your password field is stored in MD4.

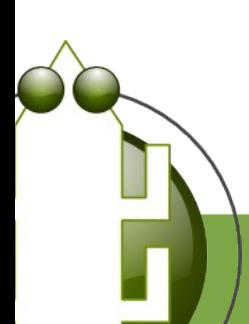

**http://addons.alfresco.com/addons/alfresco-custom-jdbc-authenticator**

### **Alfresco JDBC Subsystem**

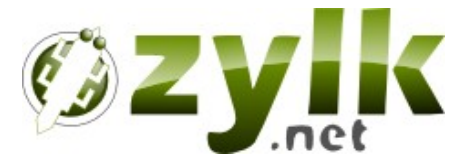

**# Chain authentication** authentication.chain=alfrescoNtlm1:alfrescoNtlm,**myjdbc:jdbc**

#### **# Default connection**

jdbc.driver=org.gjt.mm.mysql.Driver jdbc.username=root jdbc.password=secret jdbc.name=mydb jdbc.url=jdbc:mysql://localhost:3306/mydb jdbc.query=SELECT password FROM myusers WHERE id='{1}'

#### **# Default administrators**

jdbc.authentication.defaultAdministratorUserNames=zylk,mysql

#### **# CIFS**

# If jdbc.authentication.cifs.active = true set  $\mathbf{i}$ dbc.authentication.password.type = md4 jdbc.authentication.cifs.active=true

**# Password storage / encryption type in DB: plain|md5|md4|DES|jcrypt** jdbc.authentication.password.type=md4

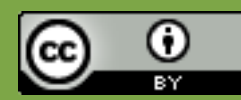

### **CIFS - OpenLDAP Subsystem**

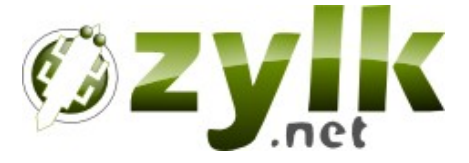

- This addon provides **an authentication subsystem** for Alfresco 3.4.x and 4.x for using CIFS with openLDAP users
	- Each LDAP user needs to store the password as an MD4 hash (using sambaSamAccount object class to the user profile)

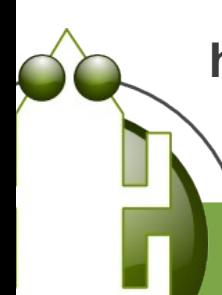

**http://addons.alfresco.com/addons/alfresco-cifs-authenticator-openldap-users**

### **CIFS - OpenLDAP Subsystem**

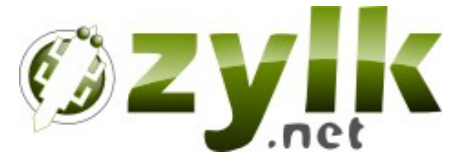

**# Chain authentication** authentication.chain=myldap:ldap,ldapSamba1:ldapSamba

**# LDAP Connection properties** ldap.samba.authentication.java.naming.provider.url=ldap://ldap.example.com:389 ldap.samba.authentication.base=dc=example,dc=com ldap.samba.authentication.userbase=ou=People

**# The user defined below must be able to execute user search querys in LDAP (administrator)** ldap.samba.java.naming.security.principal=cn=admin,dc=example,dc=com ldap.samba.java.naming.security.credentials=secret

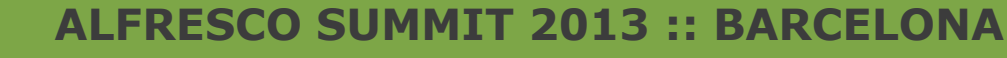

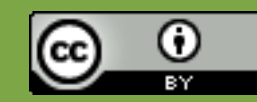

### **Login by email in Alfresco**

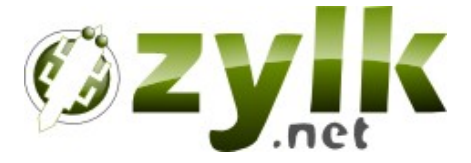

• This addon allows to login in Alfresco Share with the email property (openLDAP subsystem).

Buscador de personas

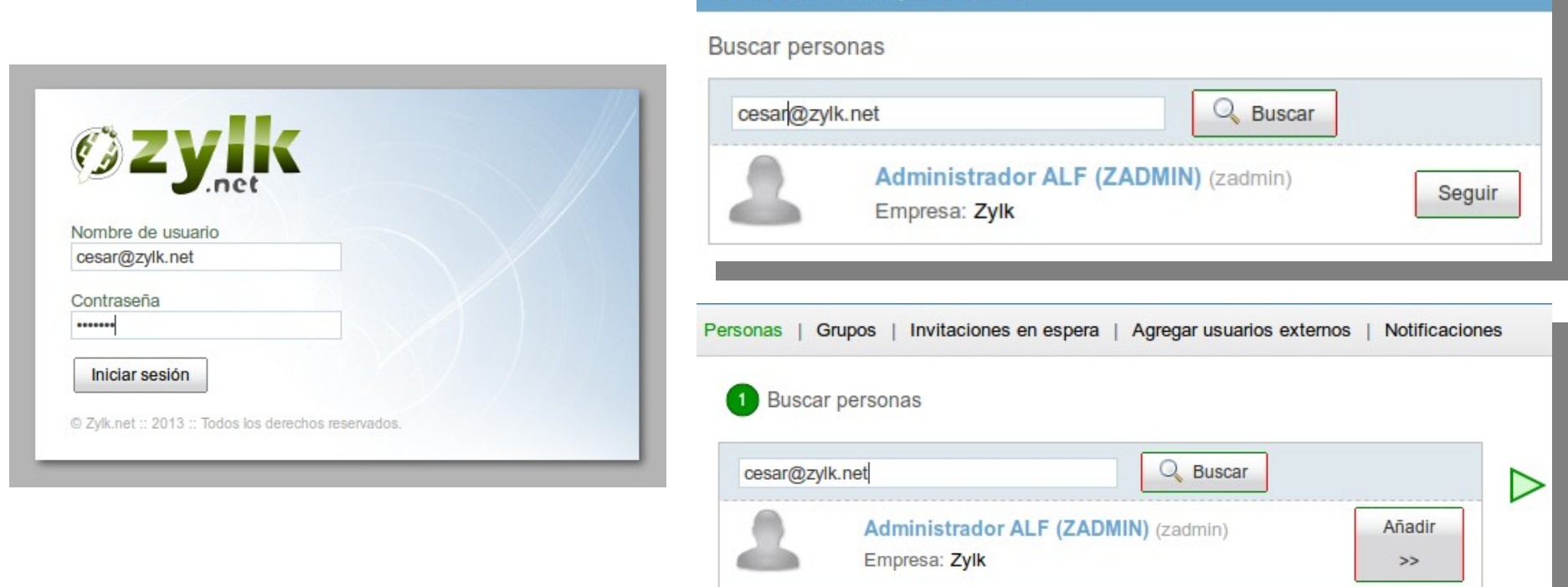

**http://addons.alfresco.com/addons/login-alfresco-ldap-email-address**

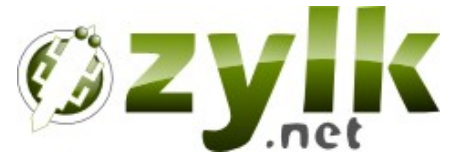

## **Other Addons**

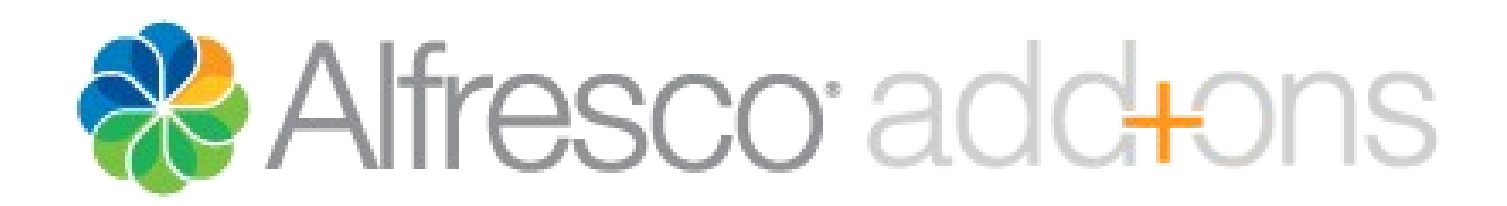

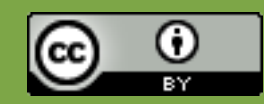

### **Edit online with Libreoffice**

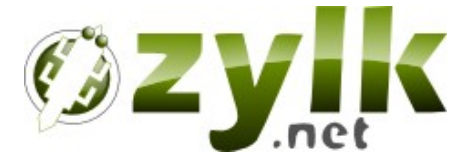

- Edit online Online with Libreoffice via webdav
- It provides dav:// and http:// webdav links for Office and MS Office mimetypes in Alfresco Share.
- Url schemes dav:// are configured in OS / client
- It works with the next stacks:
	- Linux && Firefox && Libreoffice
	- Windows && Firefox && Libreoffice
	- Windows && IE && MS Office

**http://www.youtube.com/watch?v=dd9mT5WbCyk**

### **Edit online with Libreoffice**

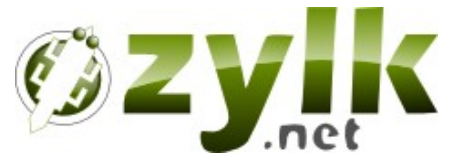

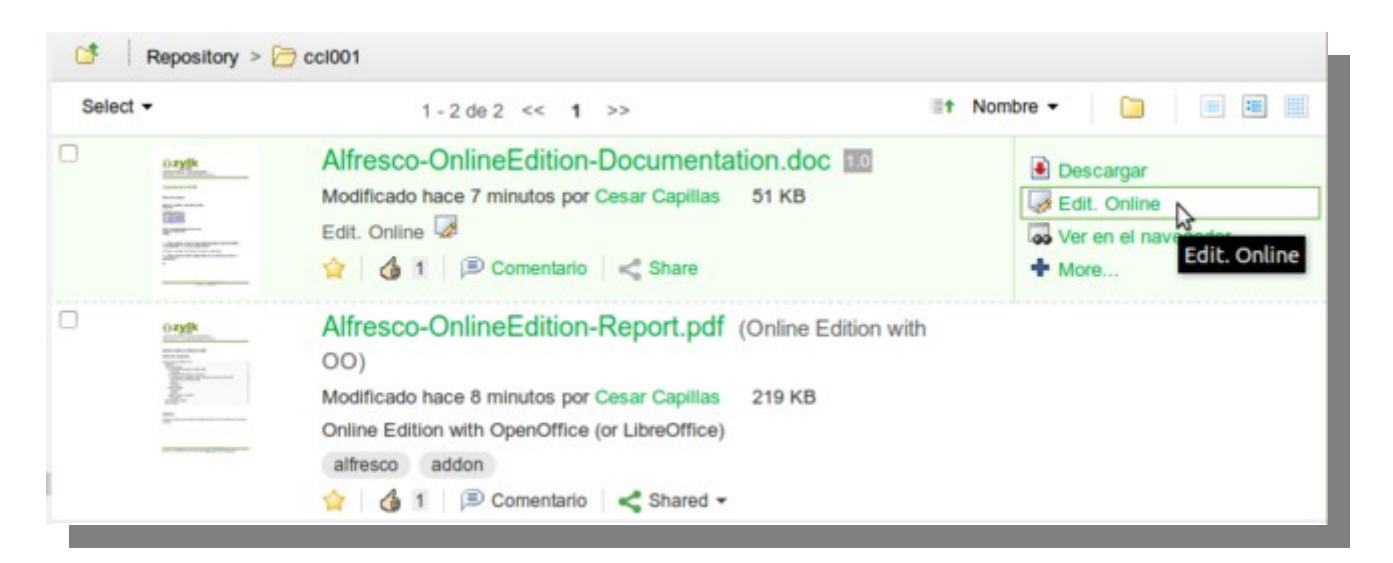

#### Repository >  $\bigcirc$  ccl001

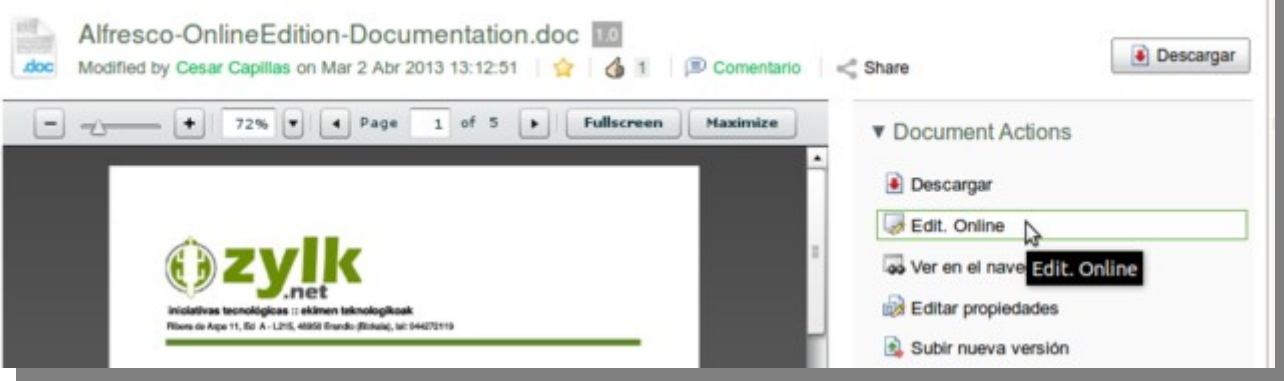

**http://code.google.com/p/alfresco-share-online-edition-addon/**

#### **Custom MultiSearch Query Dashlet & ZV** К

- Very Soon!
- Dashlet for custom lucene searches defined in Data Dictionary.
- Multi-instance for user panel and site panel.
- Custom dashlet logical views by category, tag or custom lucene query.

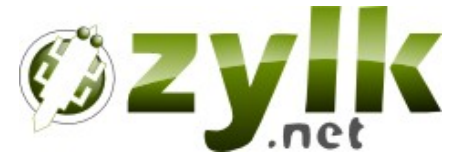

## **Thank you!**

## **http://www.zylk.net**

# **@zylk.net**

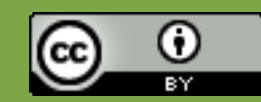